**Satellite Communications**

 $\mathbf{u}$ 

 $\mathbf{u}_i$ 

 $\alpha$  $\alpha$  $\mathbf{q}_i$ 

 $\overline{\mathbb{C}}$  $\mathcal{C}$ 

 $\blacksquare$ 

> $\sim$  $\bar{a}$

 $\alpha$  $\alpha_{\rm L}$ 

**13389** 

**RACT** 

For.

 $\sim$   $^{-1}$ 

# **SkyFile® eNOAD**

Installation Guide

 $\sim$ 

 $\mathcal{L}_{\mathrm{in}}$ 

 $\sim$ 

 $\mathcal{N}_{\text{max}}$ 

 $\mathcal{N}(\mathcal{A})$ 

**RESPONSED** 

**12001** 

 $\sim$  $\blacksquare$  $\mathbf{u}_i$ 

 $\mathcal{L}_{\mathcal{A}}$ 

 $\mathcal{N}$  .  $\mathcal{N}$ 

Date: 14-Jan-15 Version: 1.33 53 **1864 -**

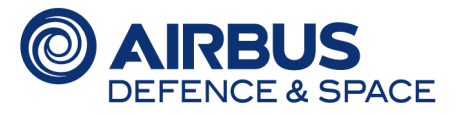

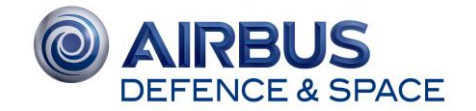

# **Table Of Contents**

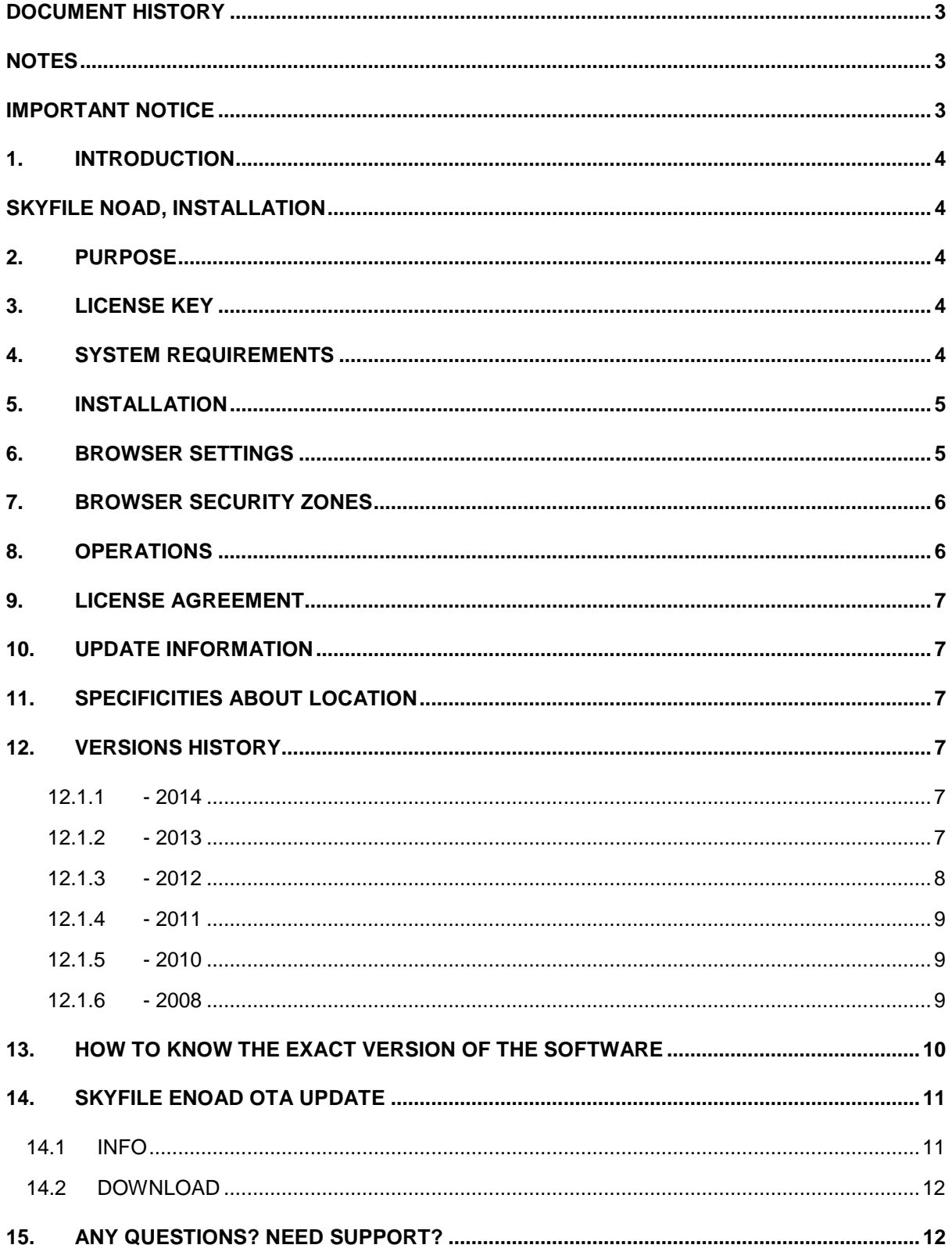

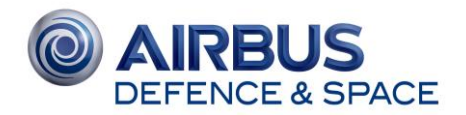

# **DOCUMENT HISTORY**

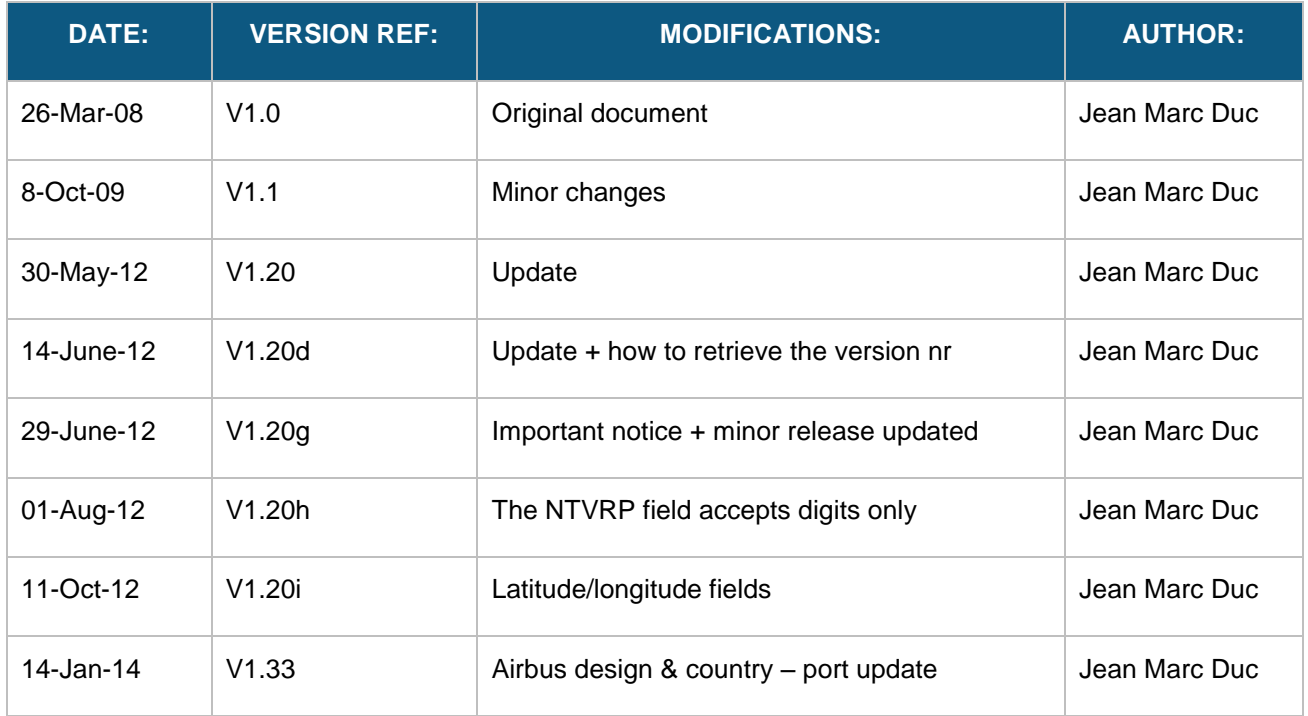

## **NOTES**

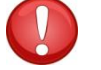

This symbol  $\left(\bigvee\right)$  indicates important points which must be read carefully.

## **IMPORTANT NOTICE**

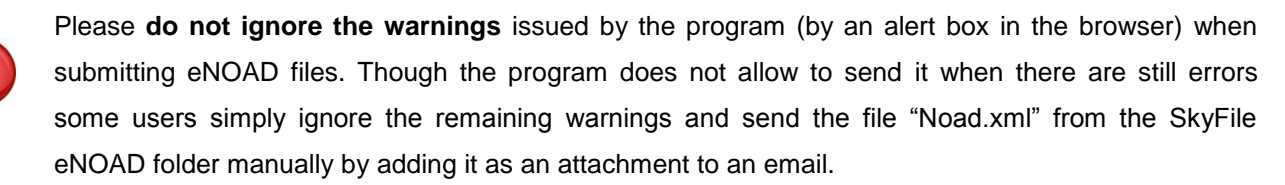

Please do not use this process because the NVMC will reject the file anyway.

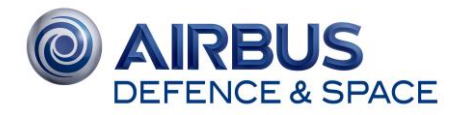

## **1. INTRODUCTION**

What's new in SkyFile eNOAD v1.33 – Schema 3.5?

This new version has been released following the USCG mandatory upgrade (eNOAD XML schema 3.5).

The new version includes:

- Update country and port list
- 2 Recognized Security Organizations (RSOs) & agencies have been removed (DET NORSKE VERITAS and RSO GERMANISHER LLOYD). One has been added (DNV GL)

## **SKYFILE NOAD, INSTALLATION**

Please read this information carefully before installing and using SkyFile NOAD program.

## **2. PURPOSE**

The program allows to create an electronic **N**otice **O**f **A**rrival/**D**eparture (NOAD) for the U.S. Coast Guard and then sends it as an email using SkyFile Mail. It is based on a small Intranet HTTP server (httpsrv.exe) which automatically launches the web browser when started.

SkyFile NOAD requires SkyFile Mail to be installed on the same PC; it cannot be used with other mail clients.

## **3. LICENSE KEY**

You will need a license key for this application, and a monthly fee applies. Please go to http://webmail.skyfile.com and click on "SkyFile NOAD Registration" for requesting a key.

## **4. SYSTEM REQUIREMENTS**

The SkyFile NOAD program requires a 32-bit Windows version like Windows 98, 2000, XP, 2003 or Vista and an Internet browser like Microsoft Internet Explorer 6.0 or later, Firefox 2.0 or later, or Opera 9.0 or later. We recommend a minimum screen resolution of 1024x768.

A network adapter is required with a valid Windows TCP/IP configuration.

The computer must have a unique machine name in the network. It is not required and not recommended that other workstations have file access to the SkyFile NOAD folder on the server.

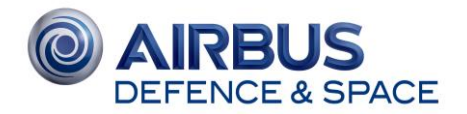

Please make sure that the system clock is either configured for UTC (GMT) or that the correct local time zone is selected and the system clock reflects the current date and time. The program uses the time zone information to save the creation time of a notice as UTC.

## **5. INSTALLATION**

First of all, make sure that the SkyFile Mail program is installed on the same PC and that it is configured properly.

If you got this software on a CD: Launch the Setup program on it and follow the instructions.

If you got it as a ZIP file: Unpack the archive into an empty, temporary folder (like c:\temp) and then launch the Setup program in it. After installing the program, delete the temporary folder. The installation process will start the software automatically.

## **6. BROWSER SETTINGS**

The IP address range of the local Intranet must be excluded from using a proxy if one is configured. In Internet Explorer:

Tools - Internet Options - Connections - LAN Settings,

[x] Bypass proxy server for local addresses

Advanced - Don't Use Proxy For These Addresses:

(Enter the computer name appearing in the address without the last part behind "/". The last byte of the IP address can also be replaced by an asterisk, example:

http://192.168.0.\*

More information about proxy settings:

- http://support.microsoft.com/kb/135982 (for IE6)
- http://technet.microsoft.com/en-us/library/bb496422.aspx (for IE7)

Other browsers like Firefox 2.0 or Opera 9.x have similar proxy settings.

Note for Internet Explorer 8.0 (beta):

At Tools > Internet Options > General > Browser History set "Automatic" or "Every time" I start Internet Explorer" but NOT "Every time I visit the website".

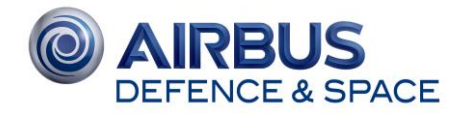

## **7. BROWSER SECURITY ZONES**

IE should not display "Internet" but "Local Intranet" or "Trusted Sites" in the status bar when the NOAD page is opened.

Recommended configuration:

Tools - Internet Options - Security - Local Intranet - Sites

[x] Include all local (intranet) sites not listed in other zones

[x] Include all sites that bypass the proxy server

[x] Include all network paths (UNCs).

More information about security zones:

http://www.microsoft.com/windows/ie/ie6/using/howto/security/setup.mspx

Other browsers like Firefox 2.0 or Opera 9.x do not have similar settings so nothing can go wrong with them.

## **8. OPERATIONS**

While the HTTP server is running (note the small H symbol in the system tray of the Windows task bar), the NOAD form can be accessed from other workstations alternatively using either http://<IP address>, e.g. [http://192.168.0.1,](http://192.168.0.1/) or http://<computername of server>, e.g. http://server1 or similar.

For sending the notice as an email, the SkyFile Mail program is launched on the PC where the HTTP server is running. However, if SkyFile Mail is not configured for allowing automatic email transmission, the mail window will have to be confirmed manually on this server PC.

For this reason we recommend to configure SkyFile Mail as follows: Go to the Configuration menu and click on "Standard mail handler". When asked if other programs should be able to send emails automatically, click "Yes". - Note that this procedure is required only on the PC where the SkyFile Mail and NOAD programs were installed, not on any other workstation.

You can quit the HTTP server if it is no longer required by right-clicking the "H" symbol in the system tray and selecting Quit. You can restart it later from the Windows Start menu (Programs, SkyFile NOAD).

If you see an error message like "Could not open port 80" in the HTTP server window, then another HTTP server (like MS IIS) is already running on this port. In this case, please enter a different port in

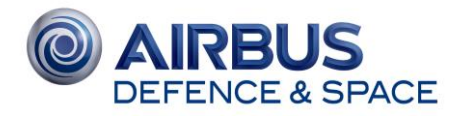

the HTTP server configuration menu, e.g. 81. To use it in the browser, enter either e.g. http://127.0.0.1:80 or http://server1:80.

## **9. LICENSE AGREEMENT**

SkyFile NOAD can and must be used together with the SkyFile Mail software only. Airbus Defence and Space or Shamrock software will not be liable for any damage, loss of data or loss of profit caused by using this software. By installing the software, you silently accept this license agreement.

#### **10. UPDATE INFORMATION**

After updating this software from versions prior to 2008-03-24 while using earlier vessel data, please go to the crew and passenger lists, edit each entry, and check if an ID country is selected. If not, select a country and save the entry. - Also please note that the USCG/NVMC does not allow international characters like áàä etc. in names, only ASCII symbols are allowed. All other symbols will be removed.

## **11. SPECIFICITIES ABOUT LOCATION**

The USCG/NVMC business rules explicitly state that 90 and 180 degrees are included in the valid latitude/longitude range but 91 – 181 degrees are invalid.

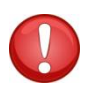

Please note that according to the business rules of USCG/NVMC you should either fill out the location text field ("Description") or the degrees/minute/second fields. If you insert text in the field for location ("Description"), the degrees/minute/second fields will be ignored..

## **12. VERSIONS HISTORY**

## **12.1.1 - 2014**

- 12.11. Airbus branding (version 1.33).
- 28.04. NOAD schema 3.4 with new element "VRP type" for the type of the vessel response plan (tank or non-tank). Since the schema renamed "Non-tank vessel response plan" to "vessel response plan", users should check this element in their form after an upgrade (version 1.32).

## **12.1.2 - 2013**

- 16.12. New USCG NOAD schema 3.3 with new longshoreman definitions and more ports (version 1.31).
- 03.12. Changed SETUP program for Windows servers.

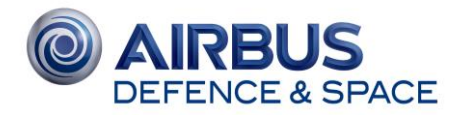

- 11.07. Correction for Chinese/Japanese PCs (1.30b).
- 25.04. Notices can optionally be saved as NOAD\_(Arr/Dep)\_(Port).XML, e.g. NOAD\_Arr\_Bronx.XML (1.30).
- 21.03. Adaptions for NVMC schema 3.2; HTTP port no longer changed by an update (1.21).
- 18.02. Rebranded for Astrium Services instead of Vizada (1.20k).

## **12.1.3 - 2012**

- 28.11. Vizada email address in XML template changed from info@vizada.com to customercare@vizada.com; last ports arrival/departure dates may now be in the future (1.20j).
- 10.10. Check of latitude/longitude degrees/minutes/seconds range; submit result page declares UTF-8 character set to avoid a warning in the Firefox error console window if opened (1.20i).
- 01.08. The NTVRP field now accepts digits only (1.20h).
- 28.06. The "General description" field in the "Cargo" tab is mandatory and must not be empty (1.20g).
- 27.06. Added new country/state/port lists from NVMC (1.20f).
- 19.06. If a country is selected under Last Ports, a warning is issued if other mandatory data is missing (1.20e).
- 13.06. Solves problems with computers using the Chinese character set by removing non-ASCII characters in the USCG foreign ports list (1.20d).
- 06.06. Fixed problem with departure date (1.20c).
- 30.05. Fixed problem with Internet Explorer compatibility (1.20b).
- 23.05. USCG/NVMC eNOAD XML scheme changed from 2.4 to 3.1 (as required from mid-June 2012). Some mandatory and optional fields were added, like vessel type and subtype, COFR (Certificate of financial responsibility), CVSSA (Cruise vessel safetey and security act), NTVR (Non-tank vessel response plan), Cargo CDC class (Certain dangerous cargoes), Cabin number, Visa foil number, Contact phone (version 1.20).

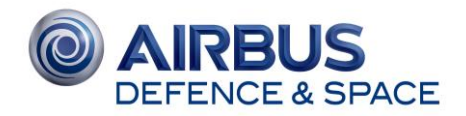

## **12.1.4 - 2011**

- 25.08. Three ports added (1.10).
- 01.04. Solved problem with incomplete HTML page on Chinese PCs by replacing ° by &deg: in Noad.htx (1.09).
- 14.01. The license key does not need to be re-entered after an update (only setup.ini change, not a new software version).

## **12.1.5 - 2010**

- 18.09. Adaption for SkyFile 7.60, now mailedit.exe instead of autosync.exe is used (1.08).
- 01.02. Kosovo added in country list; extended personal ID type list (1.07).

## **12.1.6 - 2008**

- 29.10. Previous port list is now optional for new vessels coming from the shipyard (1.06).
- 08.09. The ampersand character & is now allowed in company names (1.05).
- 01.09. Previous E/W and N/S vessel position remembered when re-opening form (1.04).
- 21.08. Empty optional passenger XML elements now encoded as <fieldname /> (1.03).
- 08.08. The & character is now forbidden in the company field to avoid XML problems; + can be used instead (1.02).
- 18.07. Changed notice ID format following new USCG/NVMC rules of June 2008 (1.01).
- 23.04. Stability improvements of HTTP server.
- 24.03. Changes for new USCG/NVMC rules 2.4.
- 07.03. Fixes for IE8; HTTP MIME type added for .ico files.
- 28.02. Stability improvement of HTTP server; UTF-8 encoding of form.
- 15.01. Initial release (version 1.00 in HTML page).

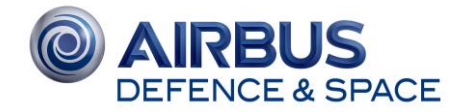

# **13. HOW TO KNOW THE EXACT VERSION OF THE SOFTWARE**

To know the exact version of the software installed on your computer, go to "SkyFile NOAD" program under C: and open the "Readme.txt" file.

The version number is indicated in the first line of the text-file

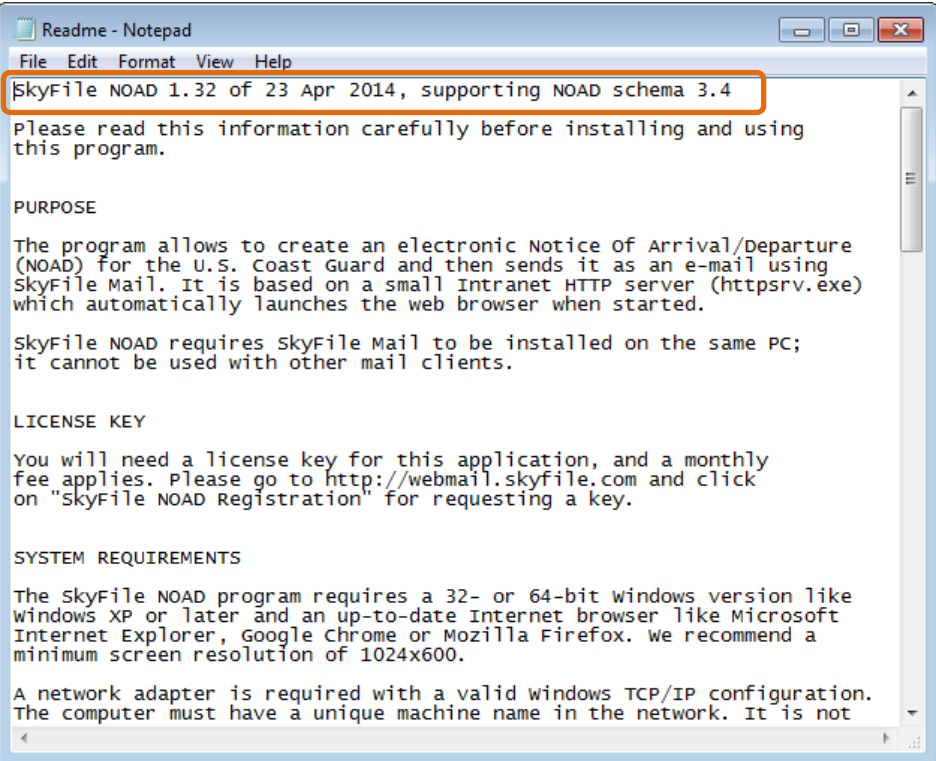

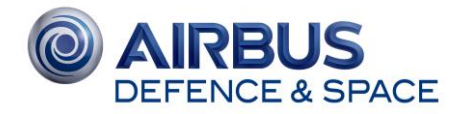

## **14. SKYFILE ENOAD - OTA UPDATE**

With SkyFile Mail v9.00 and following versions, the user is able to get the SkyFile NOAD update via satellite link ("OTA update": Over The Air update). It is an option which requires to be activated on SkyFile Server level. To make this option active please, contact our Customer Care.

With our OTA function the master will always have the latest forms available onboard. As soon as a new SkyFile eNOAD version is available a pop-up window informs him about the availability and actual size of the new software version; then the master can decide if and when to install it. The captain does not need to worry about any IT related to-dos, as updates are done automatically.

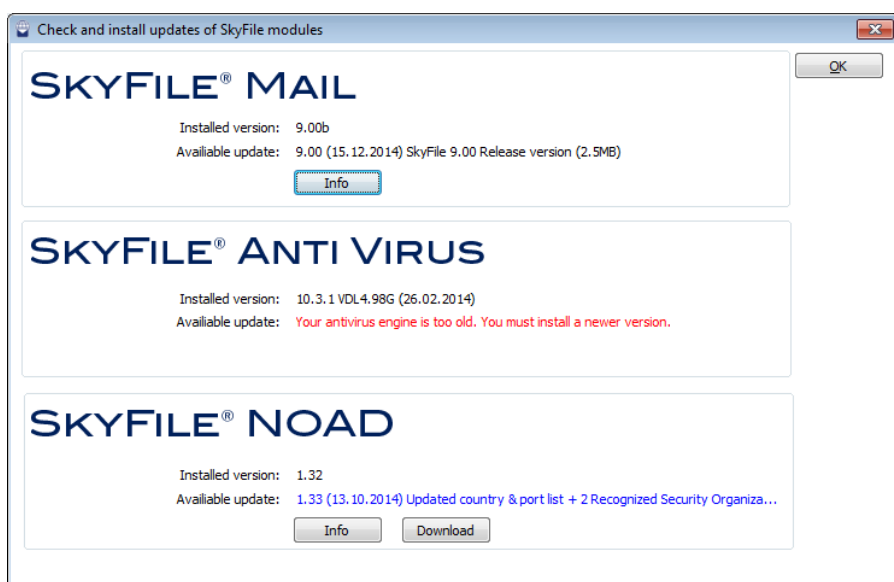

#### **14.1 Info**

Click on "Info" if you want to see the components of the new available version

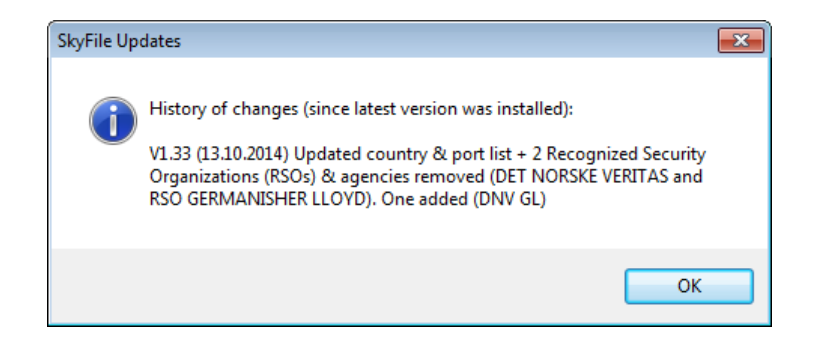

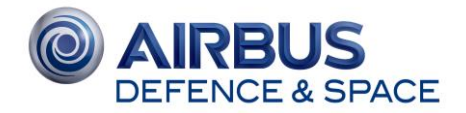

#### **14.2 Download**

Click on "Download" if you want to start the download of the new version immediately. This operation can be done any time.

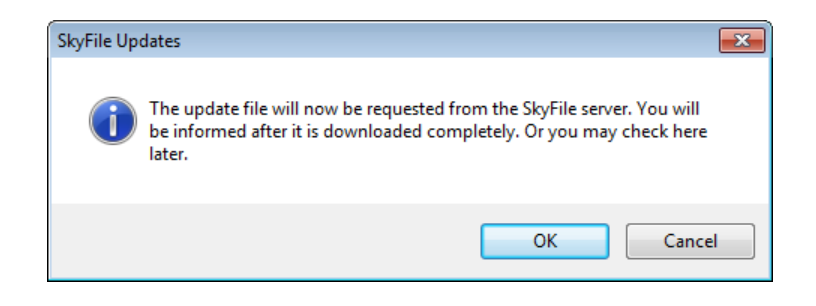

## **15. ANY QUESTIONS? NEED SUPPORT?**

If you have any questions, please contact your Key Account Manager or Customer Care:

#### **Customer Care – Astrium Services Business Communications**

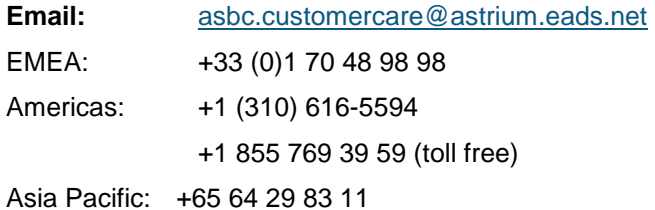